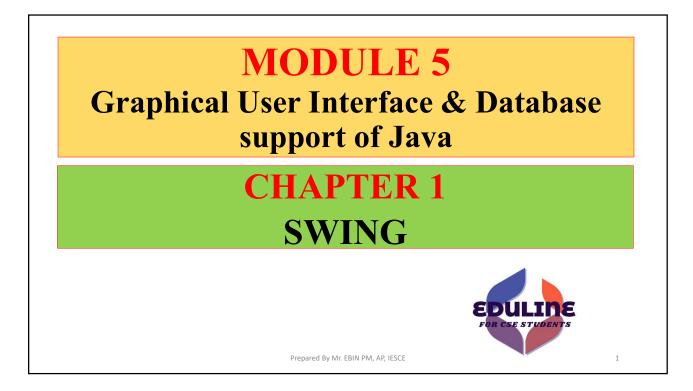

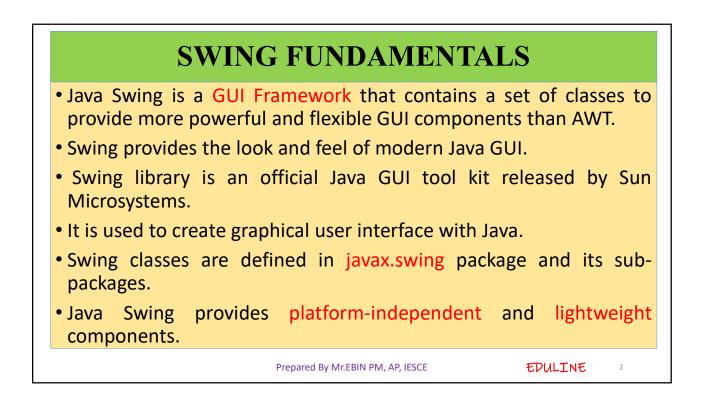

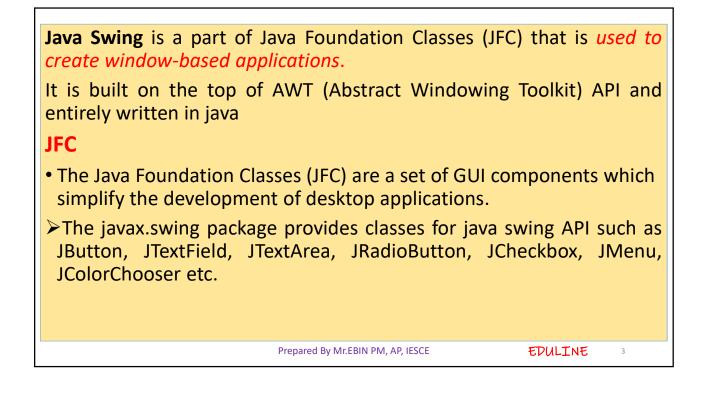

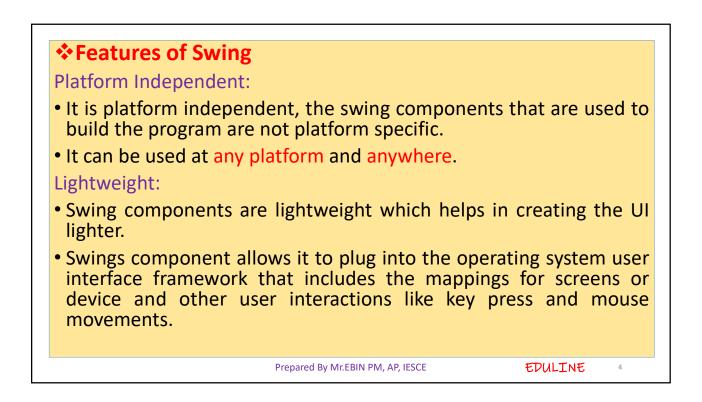

## Plugging:

- It has a powerful component that can be extended to provide the support for the user interface that helps in good look and feel to the application.
- It refers to the highly modular-based architecture that allows it to plug into other customized implementations and framework for user interfaces.

Manageable: It is easy to manage and configure. Its mechanism and composition pattern allows changing the settings at run time as well. The uniform changes can be provided to the user interface without doing any changes to application code.

| FIEDDIEU DY IVII.EDIIN FIVI, AF, IESCE | Prepared | By Mr.EBIN PM, AP, | IESCE |
|----------------------------------------|----------|--------------------|-------|
|----------------------------------------|----------|--------------------|-------|

EDULINE

5

## MVC: • They mainly follows the concept of MVC that is Model View Controller. • With the help of this, we can do the changes in one component without impacting or touching other components. It is known as loosely coupled architecture as well. Customizable: • Swing controls can be easily customized. It can be changed and the visual appearance of the swing component application is independent of its internal representation. **Rich Controls :** Swing provides a rich set of advanced controls like Tree, TabbedPane, slider, colorpicker, and table controls. EDULINE Prepared By Mr.EBIN PM, AP, IESCE 6

| No. | Java AWT                                                                                                    | Java Swing                                                                                                    |
|-----|----------------------------------------------------------------------------------------------------|----------------------------------------------------------------------------------------------------|
| 1)  | AWT components are platform-dependent.                                                                                                    | Java swing components are platform-<br>independent.                                                             |
| 2)  | AWT components are heavyweight.                                                                                                    | Swing components are lightweight.                                                                               |
| 3)  | AWT doesn't support pluggable look and feel.                                                                                                    | Swing supports pluggable look and feel.                                                                         |
| 4)  | AWT provides less components than Swing.                                                                                                    | Swing provides more powerful components<br>such as tables, lists, scrollpanes, colorchooser,<br>tabbedpane etc. |
| 5)  | AWT <b>doesn't follows MVC</b> (Model View Controller) where model represents data, view represents presentation and controller acts as an interface between model and view. | Swing follows MVC.                                                                                              |

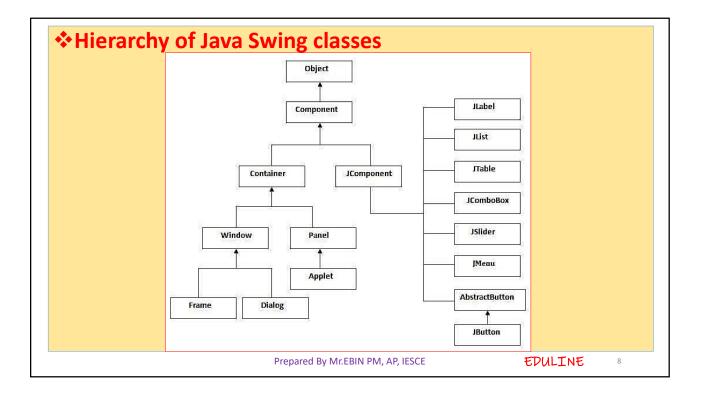

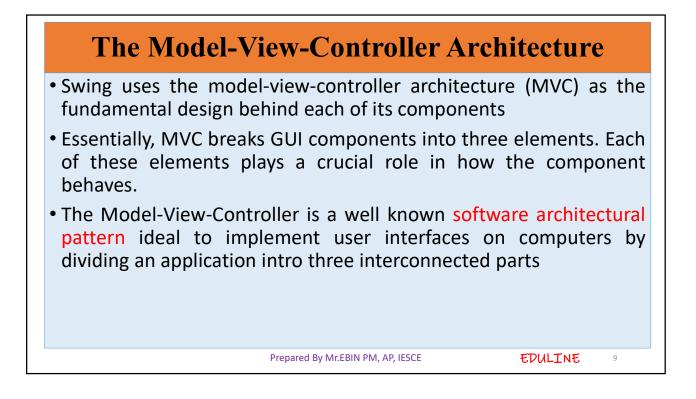

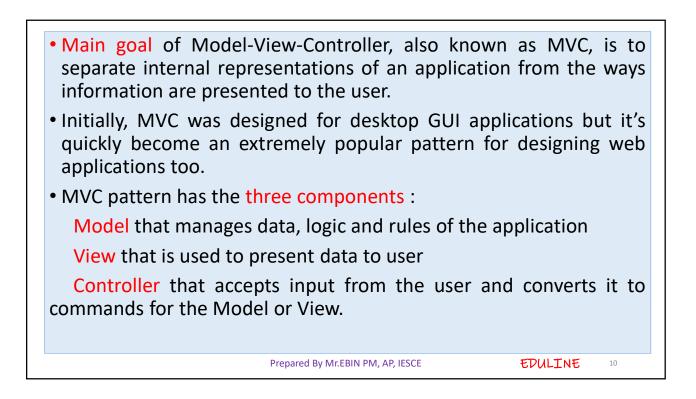

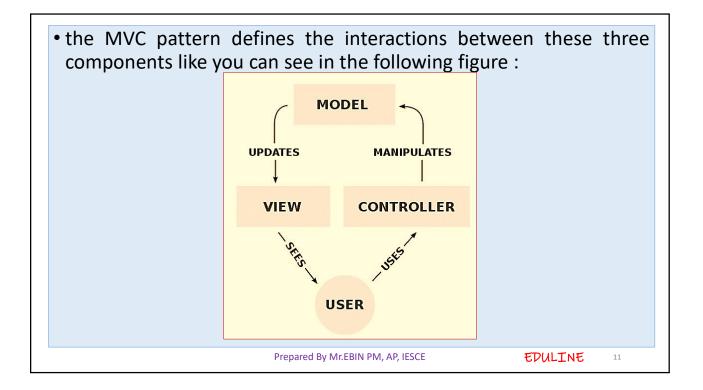

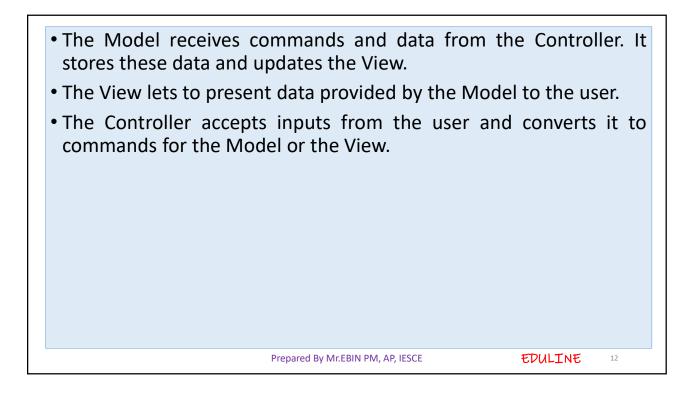

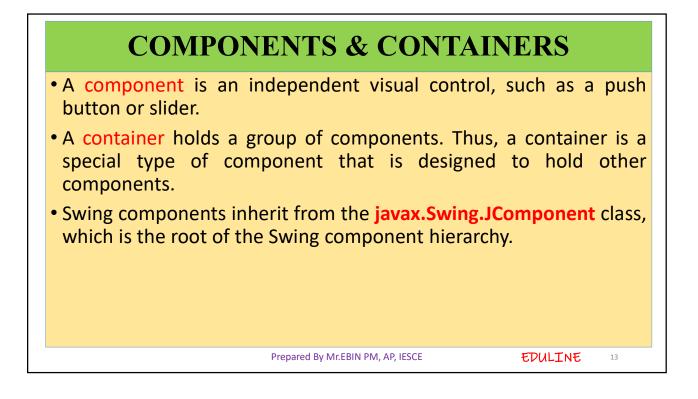

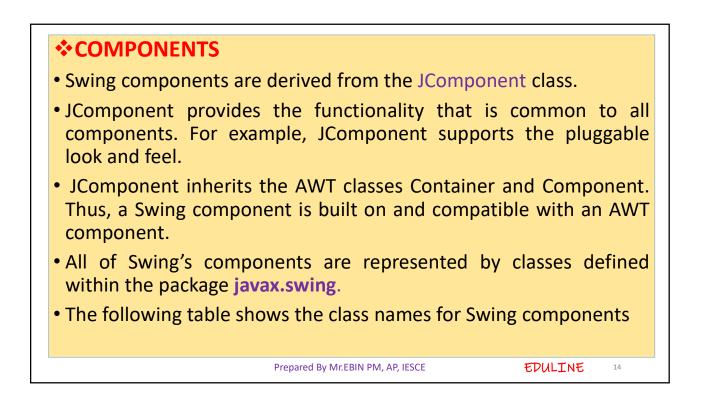

| • JApplet                        |                                   |         |    |
|----------------------------------|-----------------------------------|---------|----|
| JColorChooser                    | <ul> <li>JTogglebutton</li> </ul> |         |    |
| • JDialog                        | • JViewport                       |         |    |
| • JFrame                         | • JButton                         |         |    |
| <ul> <li>JLayeredPane</li> </ul> | • JComboBox                       |         |    |
| • JMenultem                      | <ul> <li>JEditorPane</li> </ul>   |         |    |
| • JPopupMenu                     | JInternalFrame                    |         |    |
| • JRootPane                      | • JList                           |         |    |
| • JSlider                        | <ul> <li>JOptionPane</li> </ul>   |         |    |
| • JTable                         | <ul> <li>JProgressBar</li> </ul>  |         |    |
|                                  |                                   |         |    |
|                                  | Prepared By Mr.EBIN PM, AP, IESCE | EDULINE | 15 |

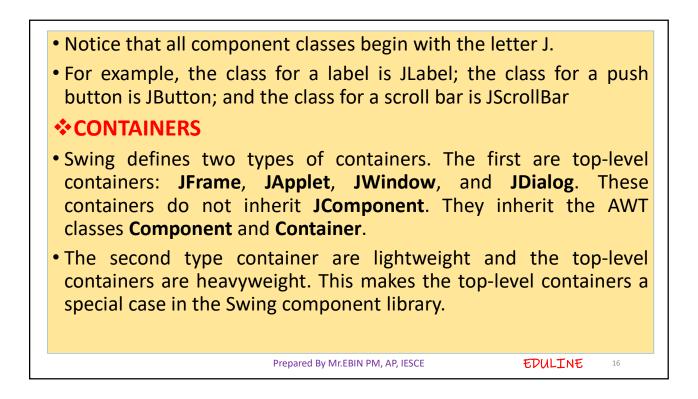

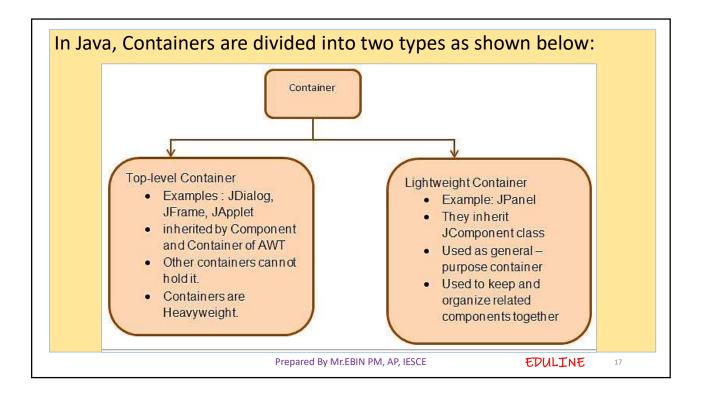

| Sr.No. Container & Description |                                                                                                    |
|--------------------------------|----------------------------------------------------------------------------------------------------|
| 1                              | Panel Z <sup>a</sup><br>JPanel is the simplest container. It provides space in which any other<br>component can be placed, including other panels. |
| 2                              | Frame 🗗<br>A JFrame is a top-level window with a title and a border.                                                                               |
| 3                              | Window Z<br>A JWindow object is a top-level window with no borders and no menubar.                                                                 |

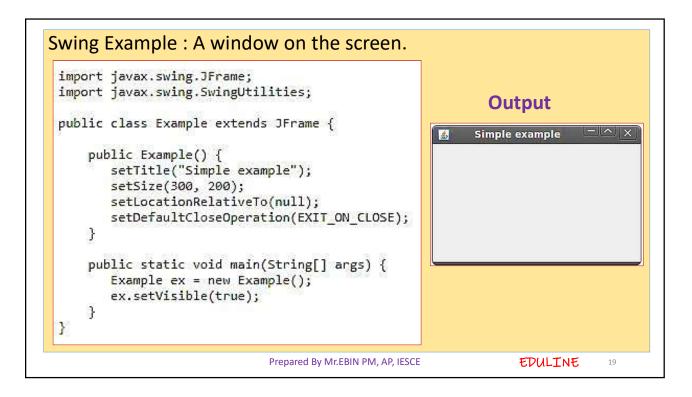

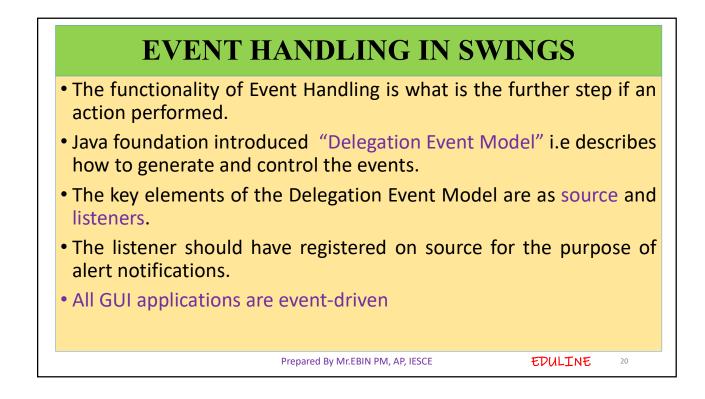

OOPJ

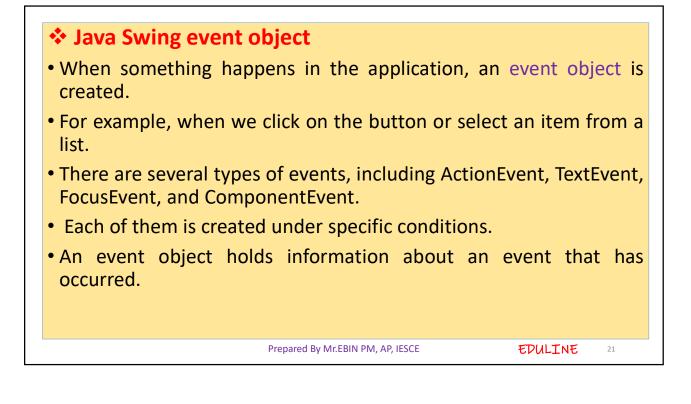

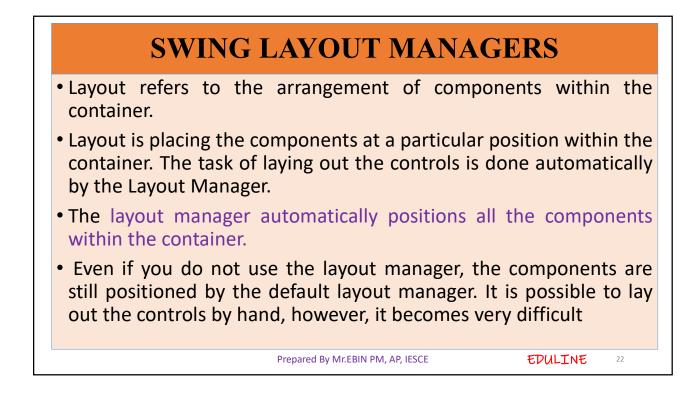

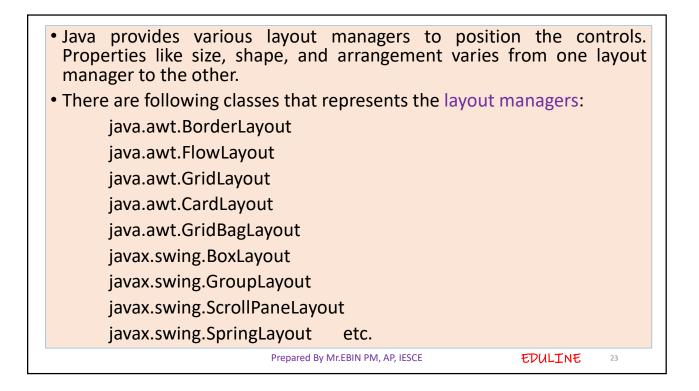

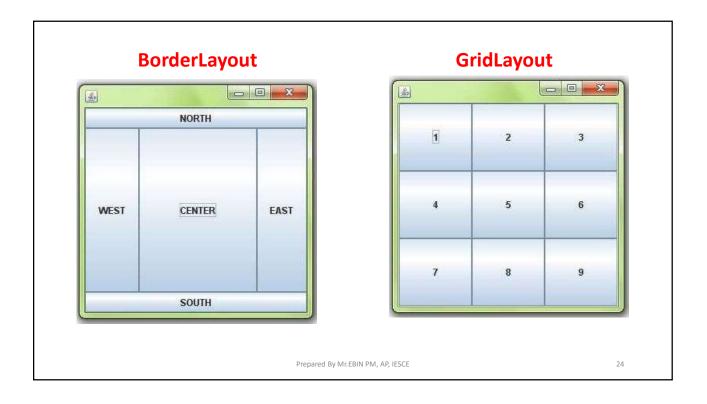

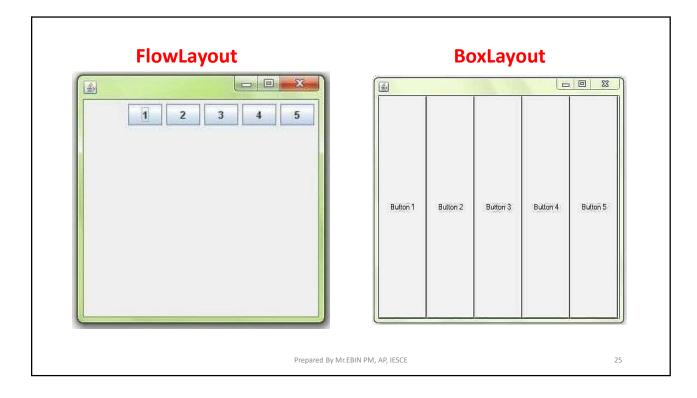

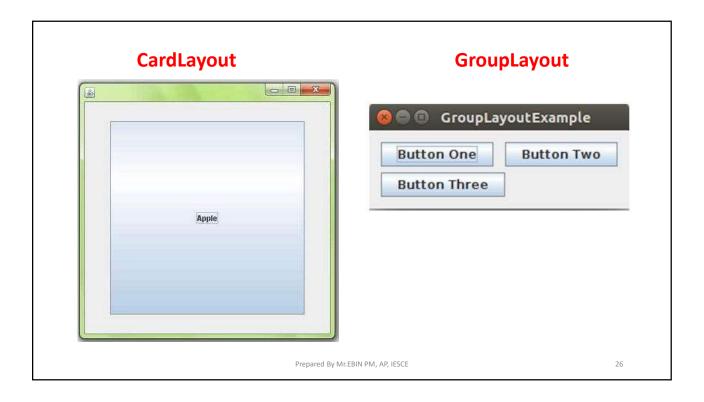

| Example of JButto                        | n                                             |            |
|------------------------------------------|-----------------------------------------------|------------|
| <pre>import javax.swing.*;</pre>         |                                               |            |
| <pre>import java.awt.event.*;</pre>      |                                               |            |
| <pre>import java.awt.*;</pre>            |                                               |            |
| public class testswing extends JF        | rame                                          |            |
| {                                        |                                               | Yes No     |
| testswing()                              |                                               |            |
| {                                        |                                               |            |
| JButton bt1 = new JButton("Ye            | es"); //Creating a Yes Button.                |            |
| JButton bt2 = new JButton("No            | "); //Creating a No Button.                   |            |
| <pre>setDefaultCloseOperation(JFra</pre> | ame.EXIT_ON_CLOSE) //setting close operation. |            |
| <pre>setLayout(new FlowLayout());</pre>  |                                               |            |
| setSize(400, 400);                       |                                               |            |
| add(bt1); //addir                        | ng Yes button to frame.                       |            |
| add(bt2); //addir                        |                                               |            |
| <pre>setVisible(true);</pre>             |                                               |            |
| }                                        |                                               |            |
| public static void main(String           | ] args)                                       |            |
| {                                        |                                               |            |
| <pre>new testswing();</pre>              |                                               |            |
| }                                        |                                               |            |
| }                                        |                                               |            |
|                                          | Prepared By Mr.EBIN PM, AP, IESCE             | EDULINE 27 |

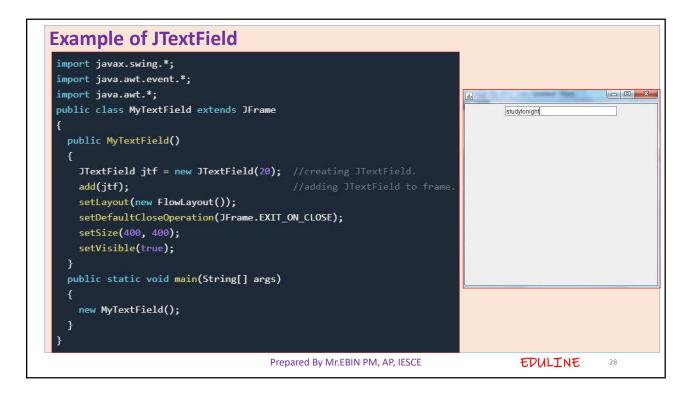

| Example of Jlabel - It is used for placing text i                                                                                                    | in a box                                                                            |
|----------------------------------------------------------------------------------------------------|-------------------------------------------------------------------------------------|
| <pre>import javax.swing.*;<br/>class SLabelDemo1<br/>{<br/>public static void main(String args[])<br/>{<br/>JFrame label_f= new JFrame("studytonight ==&gt; Label Demo");<br/>JLabel label_11,label_12;<br/>label_l1=new JLabel("Welcome to studytonight.com");<br/>label_11.setBounds(50,50, 200,30);<br/>label_12=new JLabel("How are You?");<br/>label_12=new JLabel("How are You?");<br/>label_12.setBounds(50,100, 200,30);<br/>label_f.add(label_11);<br/>label_f.add(label_12);<br/>label_f.setSize(300,300);<br/>label_f.setLayout(null);<br/>label_f.setVisible(true);<br/>}<br/>}</pre> | studytonight ==> Label Demo − □ ×      Welcome to studytonight.com     How are You? |
| Prepared By Mr.EBIN PM, AP, IESCE                                                                                                    | EDULINE 29                                                                          |